※下記は国内の主要なレジストラの一般的な設定例を示したものであり、設定作業およびその 結果に関しては弊社の管理外となります。ご不明な点は各レジストラのサポートまでお問い合 わせください。

※下記の情報は本ページ作成時での情報です。各レジストラの仕様変更により今後設定方法等 が変更になる場合があります。

ムームードメイン にアクセスし、ドメイン検索フォームにご希望のドメイン名を入力して「チ ェックする」ボタンをクリックします。

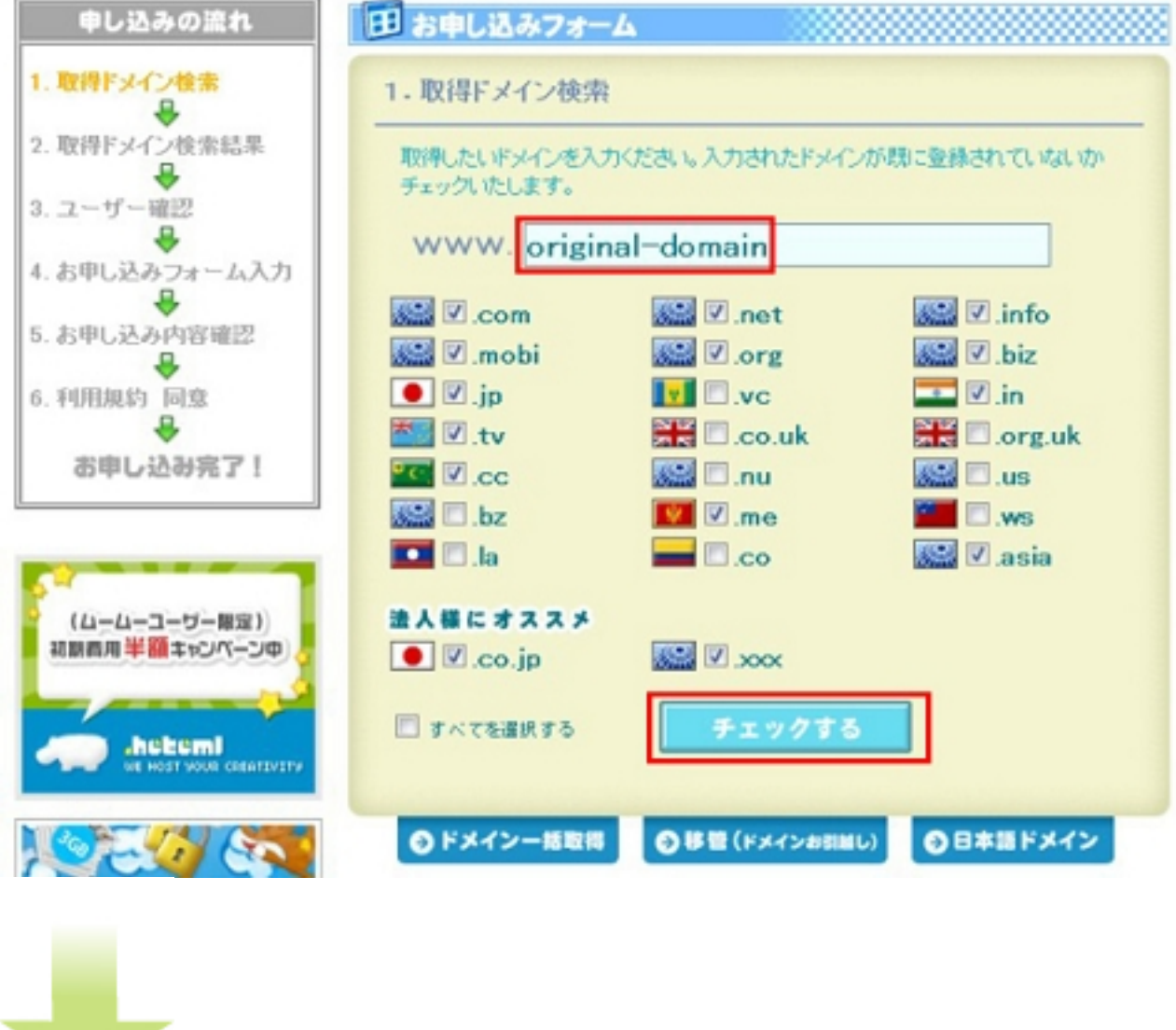

検索したドメインが使用できる場合は、ドメインの右側に「登録できます!」ボタンが表示さ れるので、そこをクリックします。

作者: admin

2020年 2月 05日(水曜日) 23:20 - 最終更新 2020年 2月 08日(土曜日) 00:15

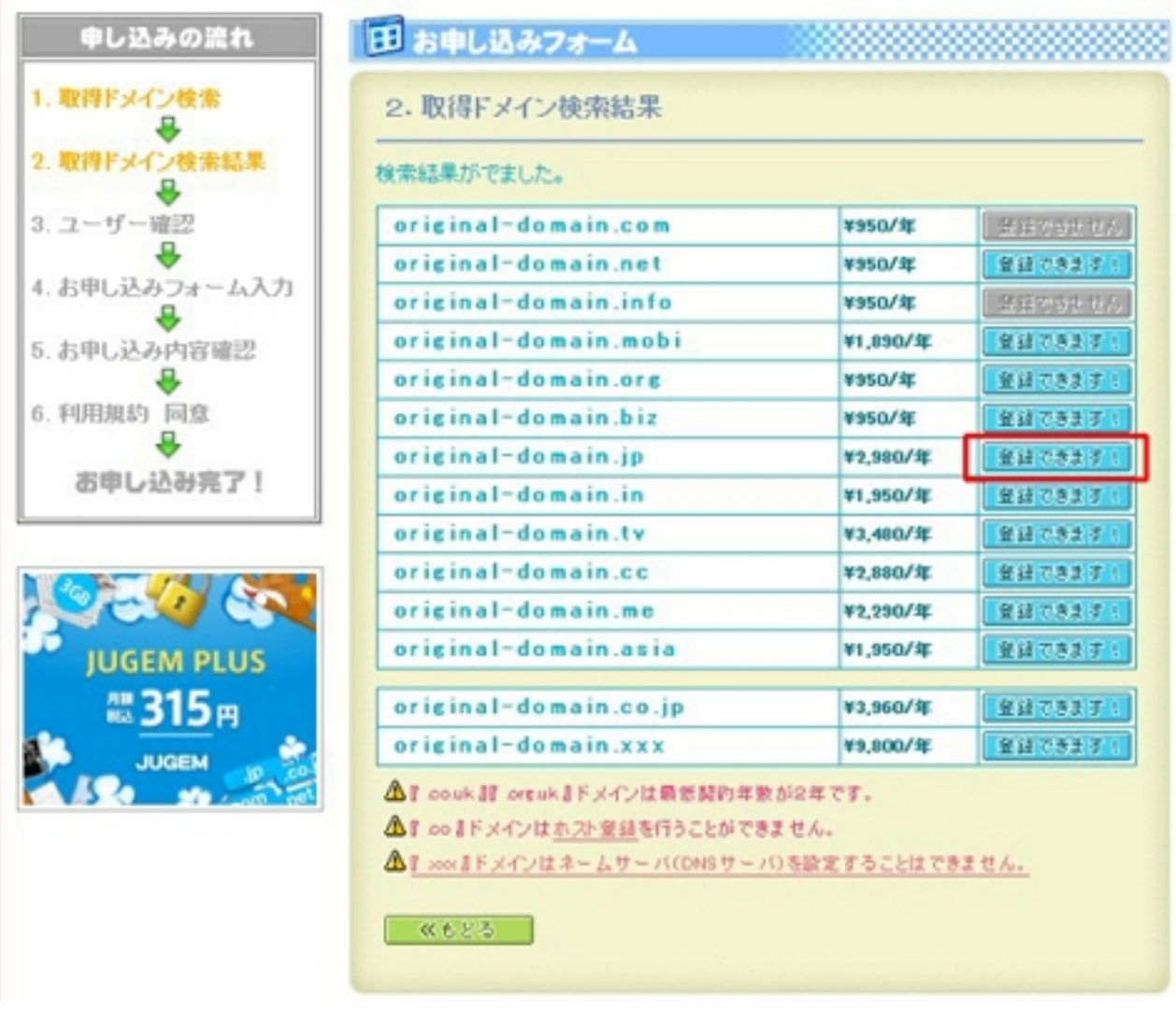

図前に必時は初柄めてを選選択を場参取偶込義明とおある方はダンをザ登録済みまを選択、そ

作者: admin

2020年 2月 05日(水曜日) 23:20 - 最終更新 2020年 2月 08日(土曜日) 00:15

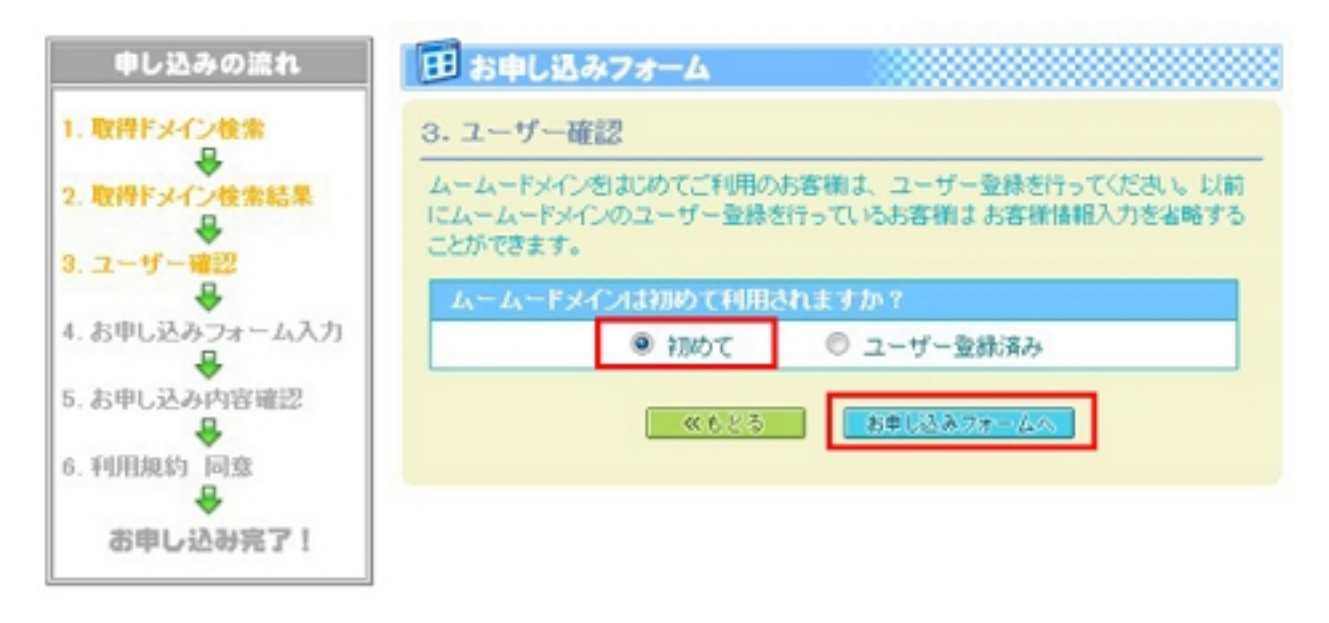

お客様<del>情</del>報なだを入力すのドお申しの毅約期間認ご希望のお支払方法を選択します。

作者: admin

2020年 2月 05日(水曜日) 23:20 - 最終更新 2020年 2月 08日(土曜日) 00:15

田 お申し込みフォーム

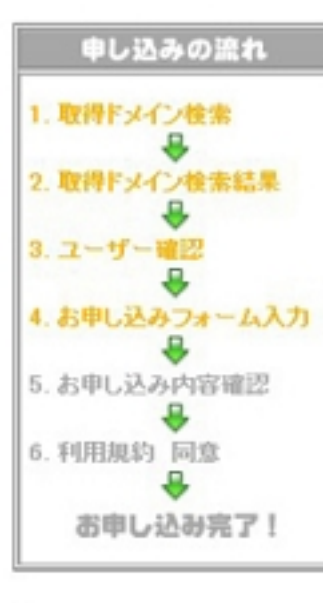

## よくある質問

## $Q. L - L - IO - L - L - K$ スワードってなんですか?

ムームードメインでドメインの 管理を行うコントロールパネルへ ログインする際に必要な情報で す。ドメイン取得申し込み時にお 容様ご自身で設定していただきま す。また、複数のドメインを取得 される既は、初回申し込み時に ID パスワードを設定していただ ければ以降窒益情報の簡略化を 回ることができます。

#### WHOISとはなんですか?

A インターネット上に公開されて いるドメインの登録情報です。ド メインが誰のものか、どのレジス トラで取得されたか、登録日、 ネームサーバ名などが含まれて いる情報です。個人情報が公開 されるためムームードメインで は、代わりに公開する情報を抑壮 (注)psperboy&co.)の登録情報に することもできます。

# Q. 匿名での申し込みはできま

### 世んか?

A. お客様情報は難社がお客様を 管理する為のものですので、医 名でのお申し込みは行えません。 お客様情報はWHOISで公開され る情報とは違います。

Q. 登録時のセキュリティに問 頭はありませんか?

A. 送信される情報はSSLによっ て全て暗号化されていますので 個人情報の選抜や公開はござい ません。ご安心ください。

### Q. メールアドレスはフリーメー ルでもよいですか?

A. フリーメールでも様いません が、自動送信メールが運営メー ルフィルタの設定によっては届か ない可能性がございます。ここで 入力されたメールアドレスに、更 新のご案内も含め重要なメール

お送りしますので 常に達師 が確認できる状態にしていただい ております。予めご了承の上、登<br>録メールアドレスのご検討をよろ

# 4. お申し込みフォーム入力 ムームードメインをはじめてご利用のお客様はユーザー登録を行ってください。ユー ザー登録を行うことで、今後ドメインを取得する際にお客様情報入力を省略することが 出来ます。 ユーザー登録 ムームーIDとバスワードはコントロールバネルにログインする際に必要になります。お好 きな半角英数字を入力してください。 sample\_id 0000 パスワード・  $0000$

 $@L - L - ID - L$ 

### )対こお客様の個人情報を入力してください。この情報は弊社がお客様を管理する為に使 用いたします。

▲入力の不備や虚偽の情報を入力されますと、関約が無効になる場合があります。

## お家样情報 (整計管理用)

パスワード確認

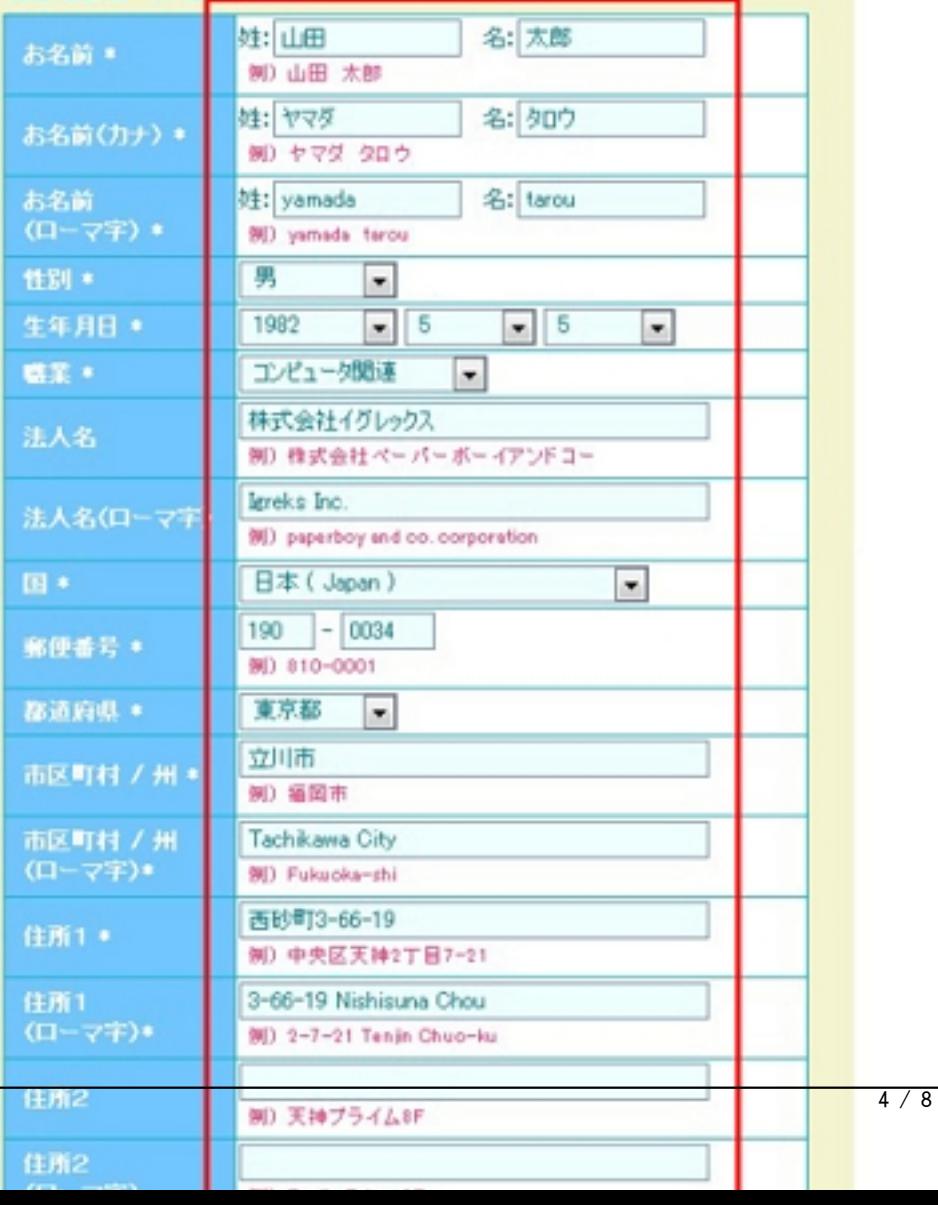

## 利用地幼を詰んだら「坦幼に同音」ます」にチェックを入れ「お申し込み」ボタンをクリック

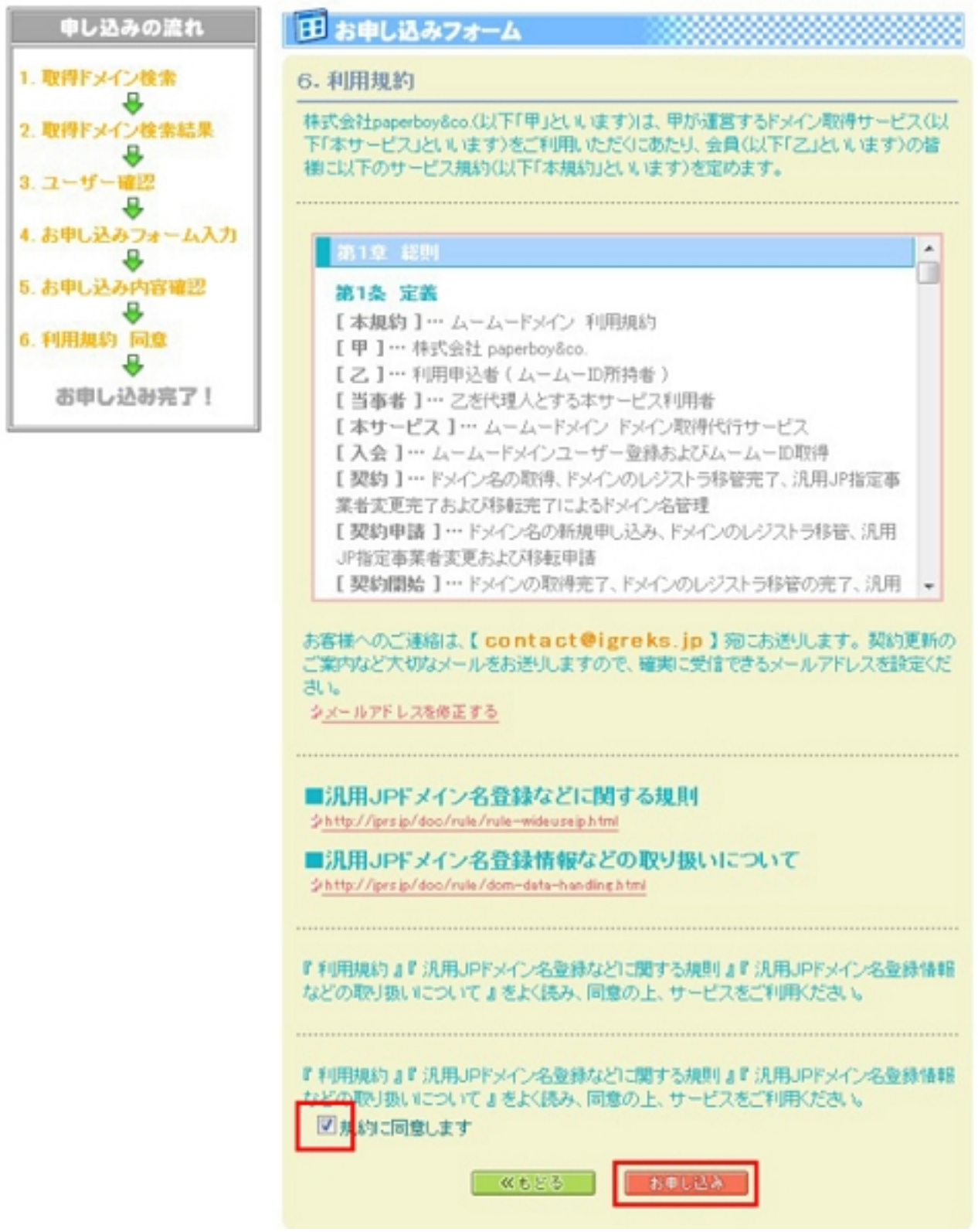

## 串郵<mark>電馬庫はあがけトレキキアド</mark>カルをクリートカンス作品・カル株情報かどが記載されたメ

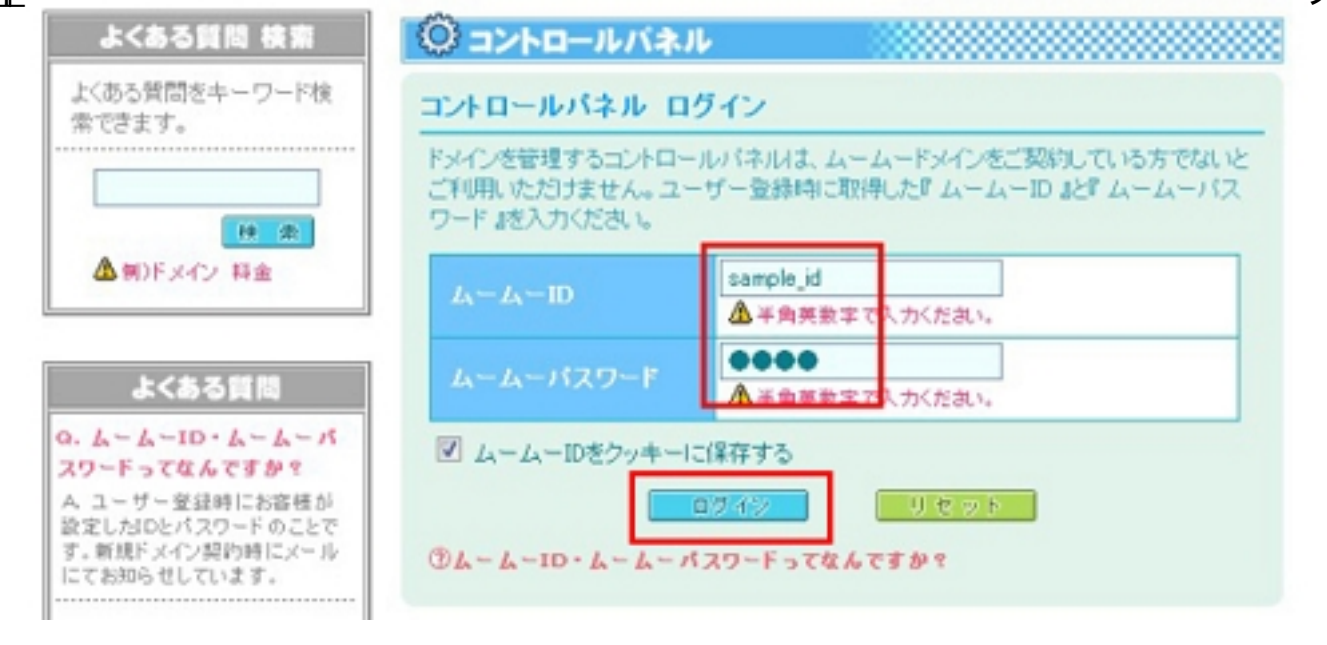

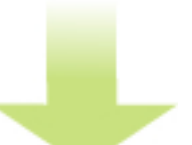

麻袋弥能を行いますがないほうほか表示され、入金作業が完了次第、ドメイン取得操

作者: admin

2020年 2月 05日(水曜日) 23:20 - 最終更新 2020年 2月 08日(土曜日) 00:15

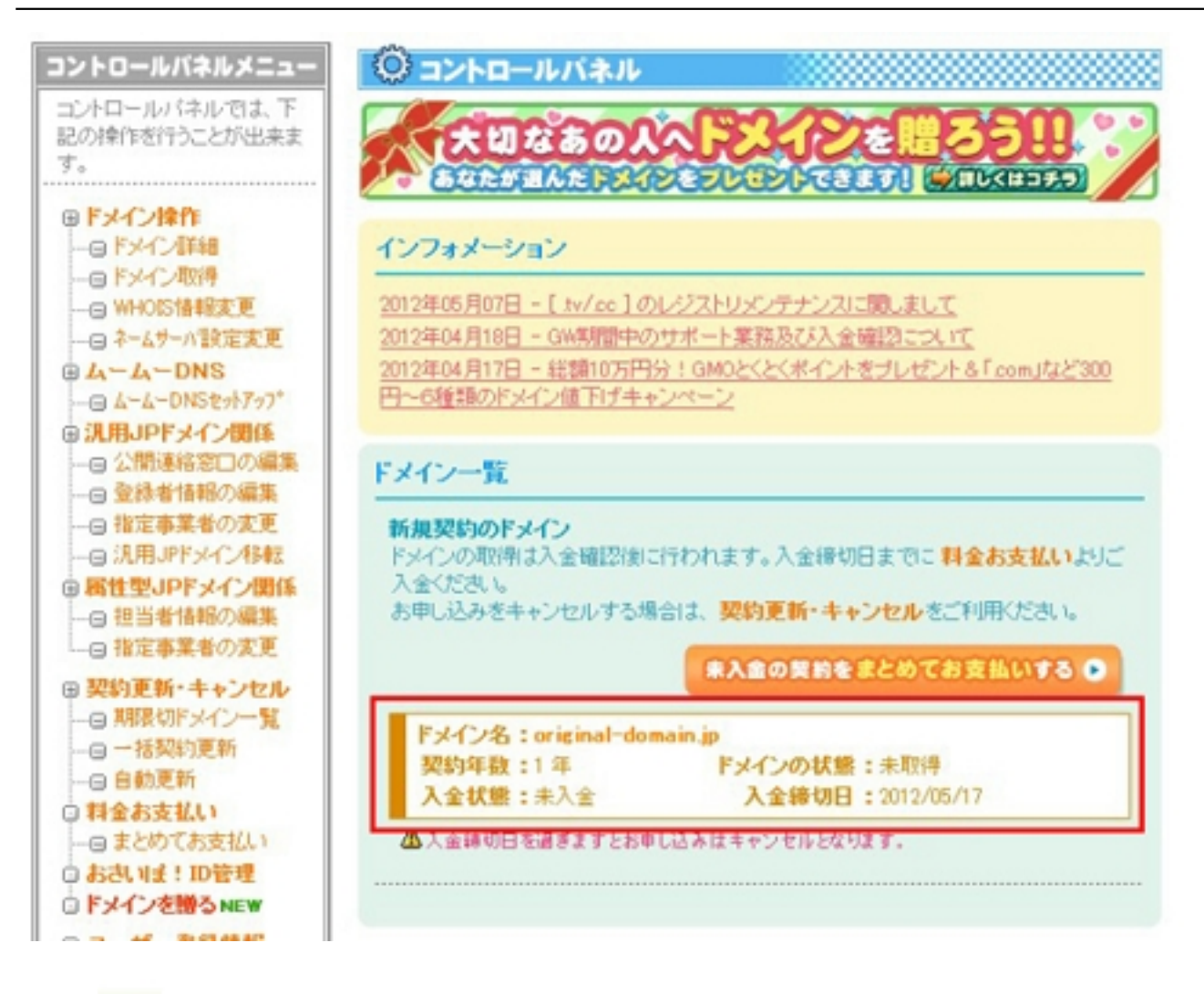

以金あよびドメイン取得操作が完了すると、下記のように各ドメインの設定が行えるようにな

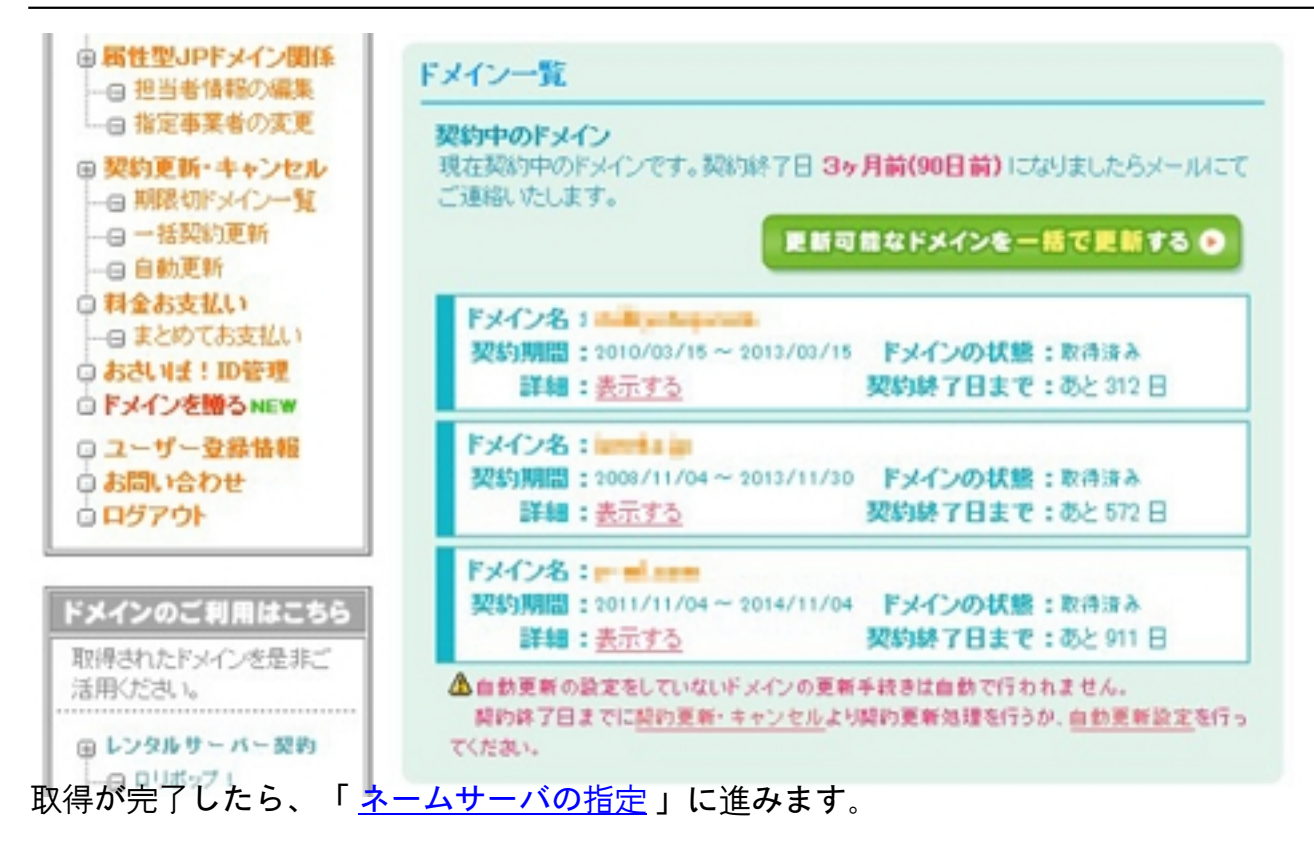